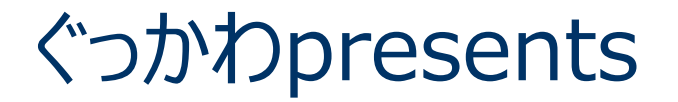

# **研修テキストをブラッシュアップ! PowerPoint スライド作成講座**

#### 2024年03月23<sup>日</sup> 担当:ぐっちー

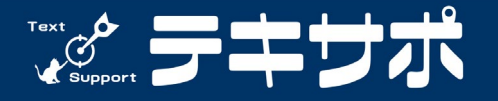

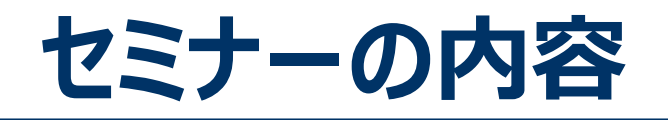

#### 1. 整える効果

#### 2. 整えてみよう

- フォント
- 色
- オブジェクト
- 配置

#### 3. スライドマスターを設定しよう

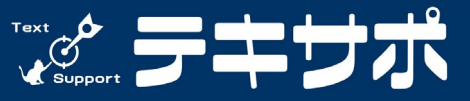

**2**

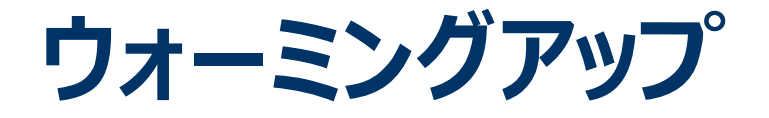

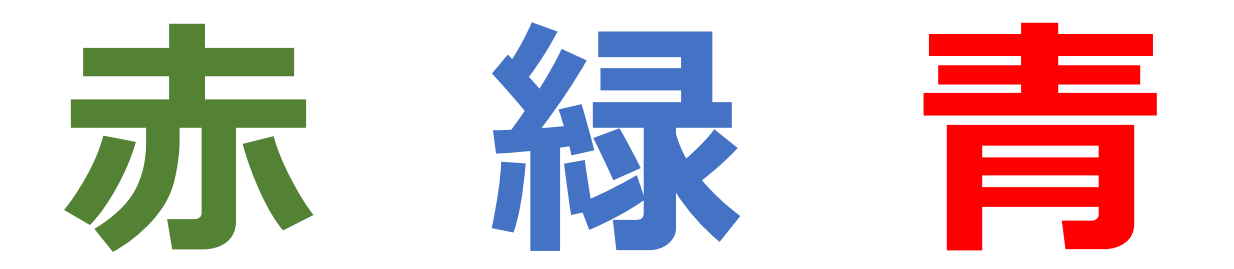

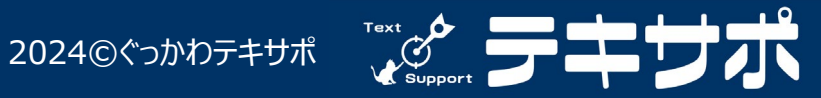

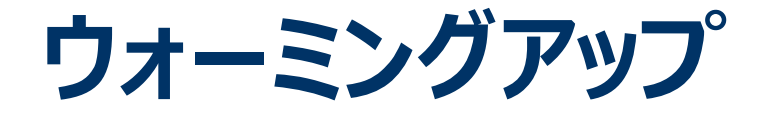

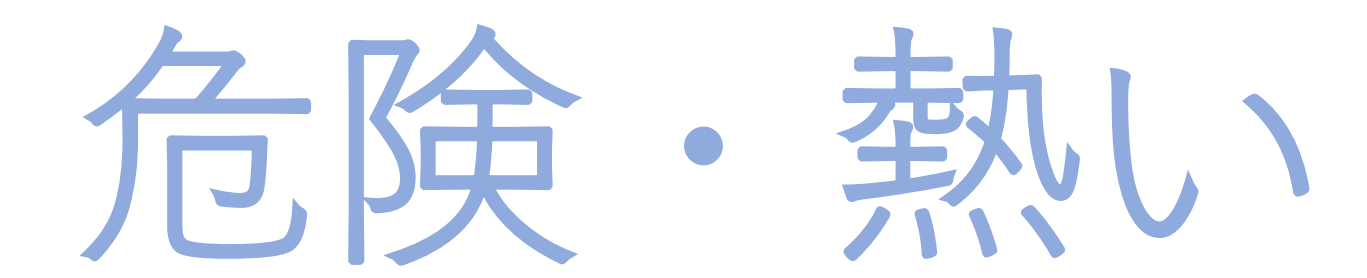

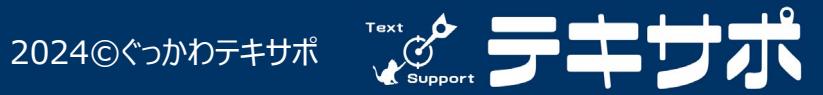

**ウォーミングアップ**

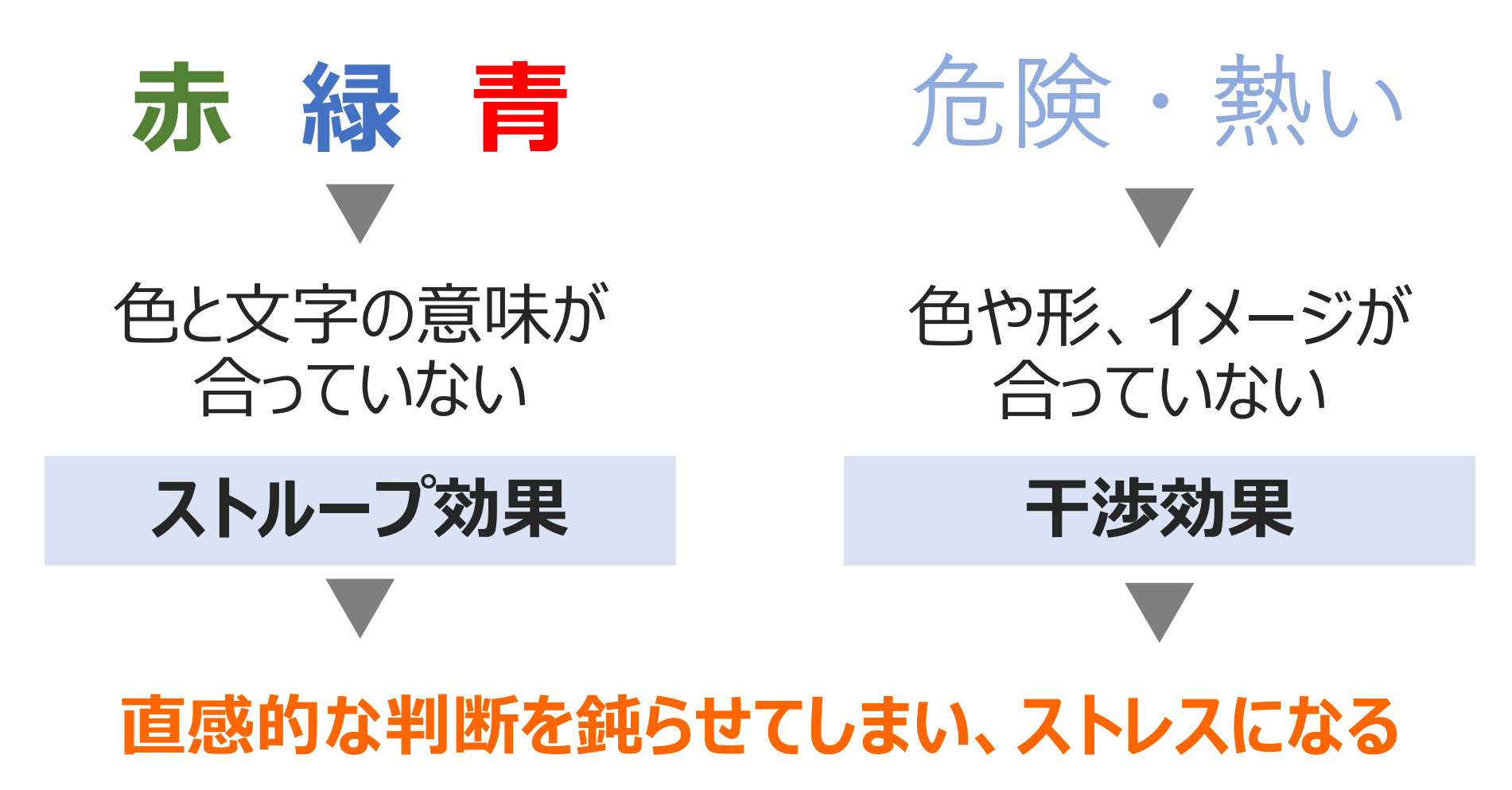

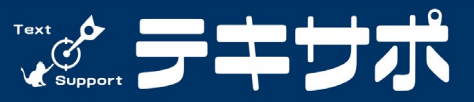

#### **整える必要性**

- 人は、整っていることよりも整っていないことに 気を取られ、意味を探してしまうもの。
- 見にくい、読みにくいなど、認知しづらいものを 好意的に受けとれないもの。

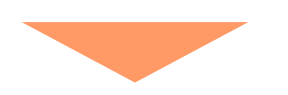

- **テキストを「整えて」研修に集中してもらおう**
- **見やすく「整えて」興味関心を持ってもらおう**

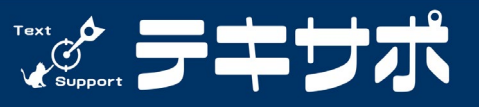

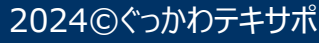

### **あるあるトップ3**

- 1. あれも大事、これも大事と1スライドへの 盛り込みが増えてしまう。
- 2. 丁寧に説明しようと文字量が多くなる。
- 3. だけど盛り込みたいから文字が小さくなる。

#### **見にくい、読みにくい、認知しづらいテキストに!?**

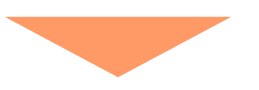

#### **視覚的に理解しやすいように「整え」よう**

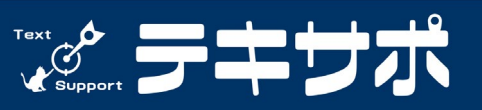

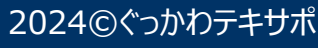

#### **あるあるNG事例**

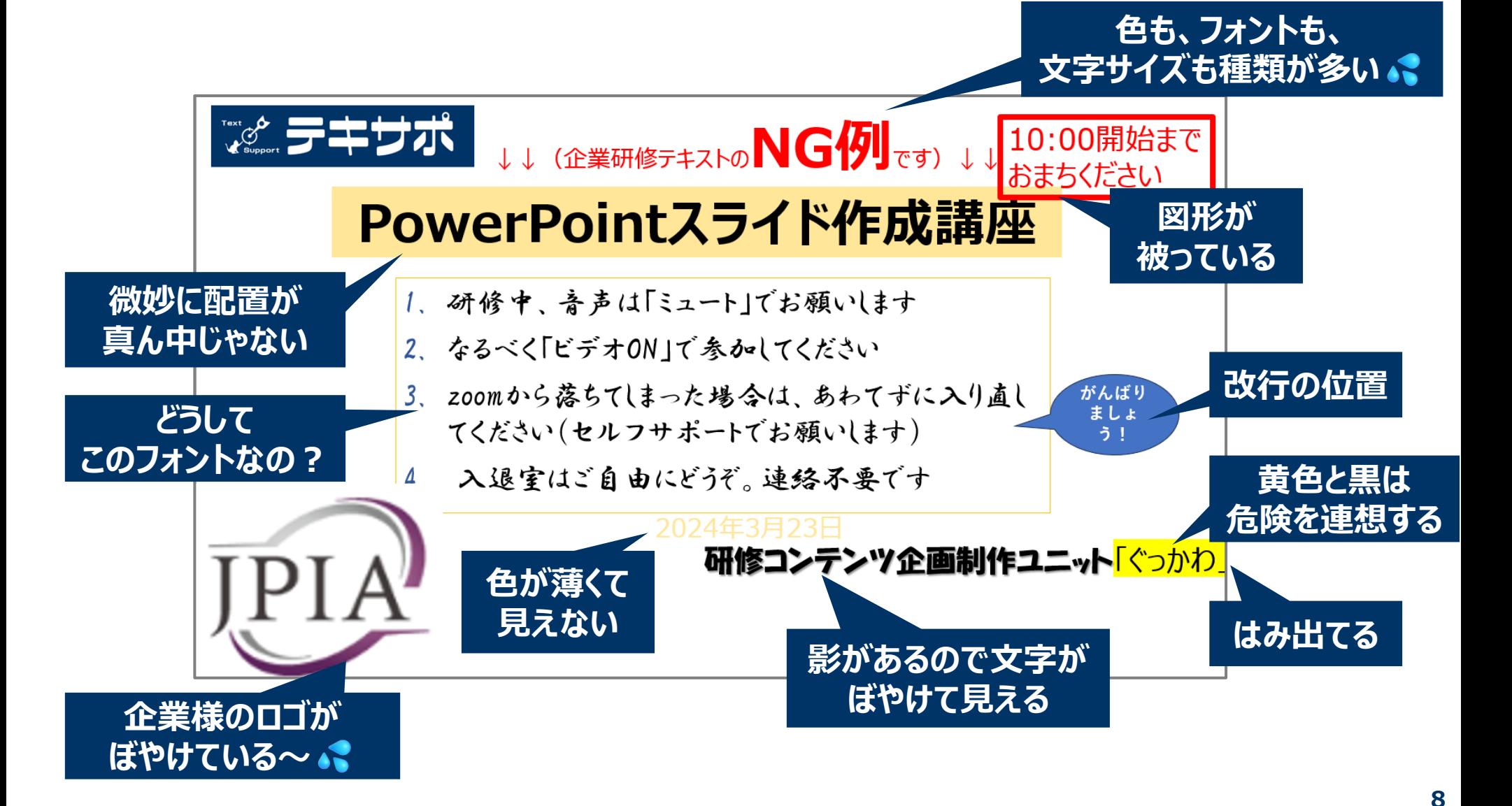

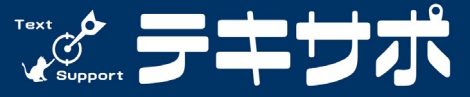

#### **あるあるNG事例を「整え」てみた**

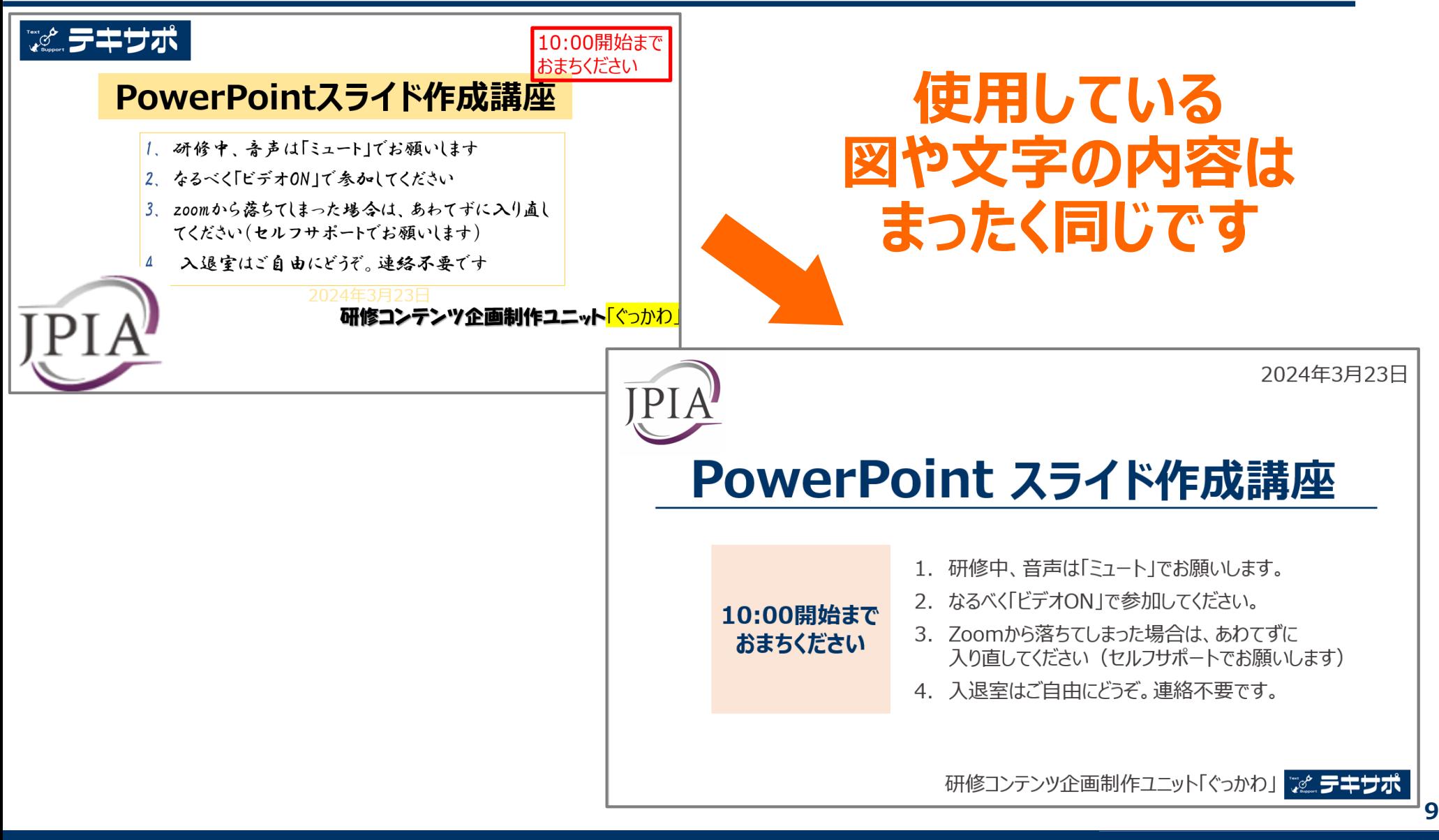

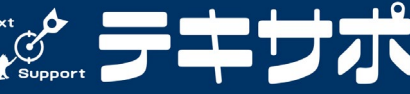

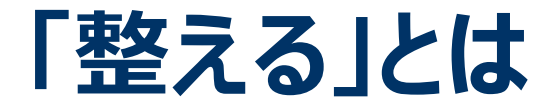

#### **「整える」=乱れがないようにルールを作ること**

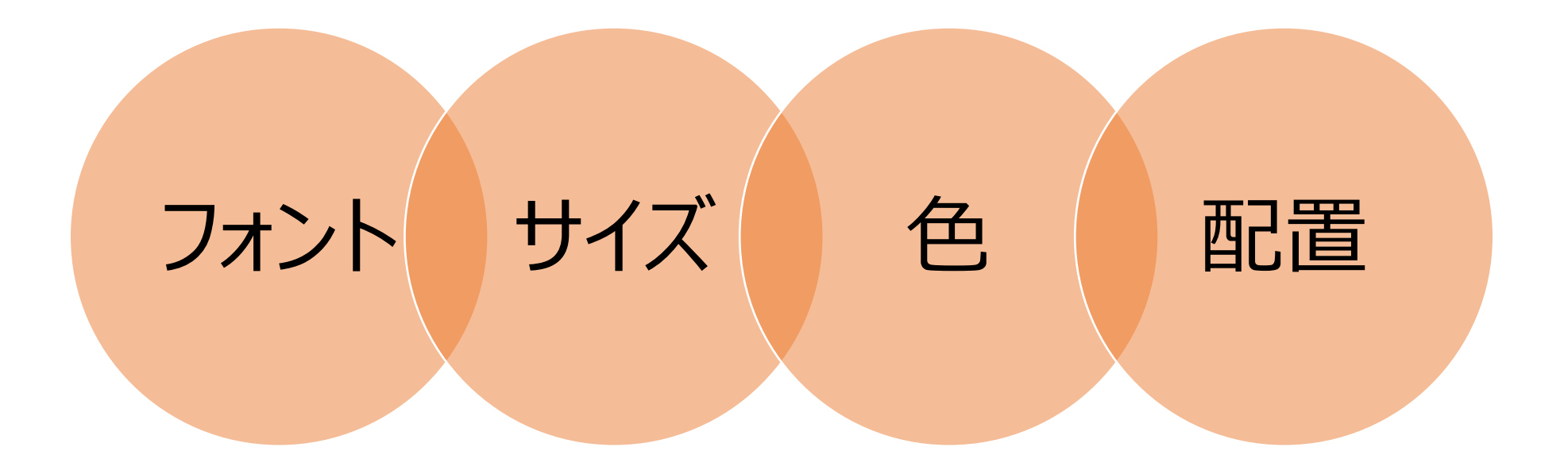

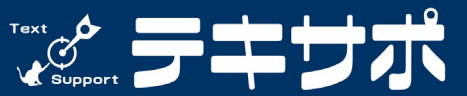

**10**

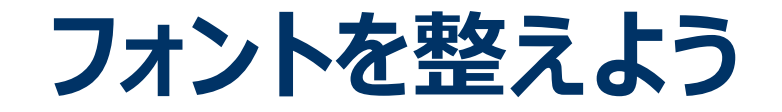

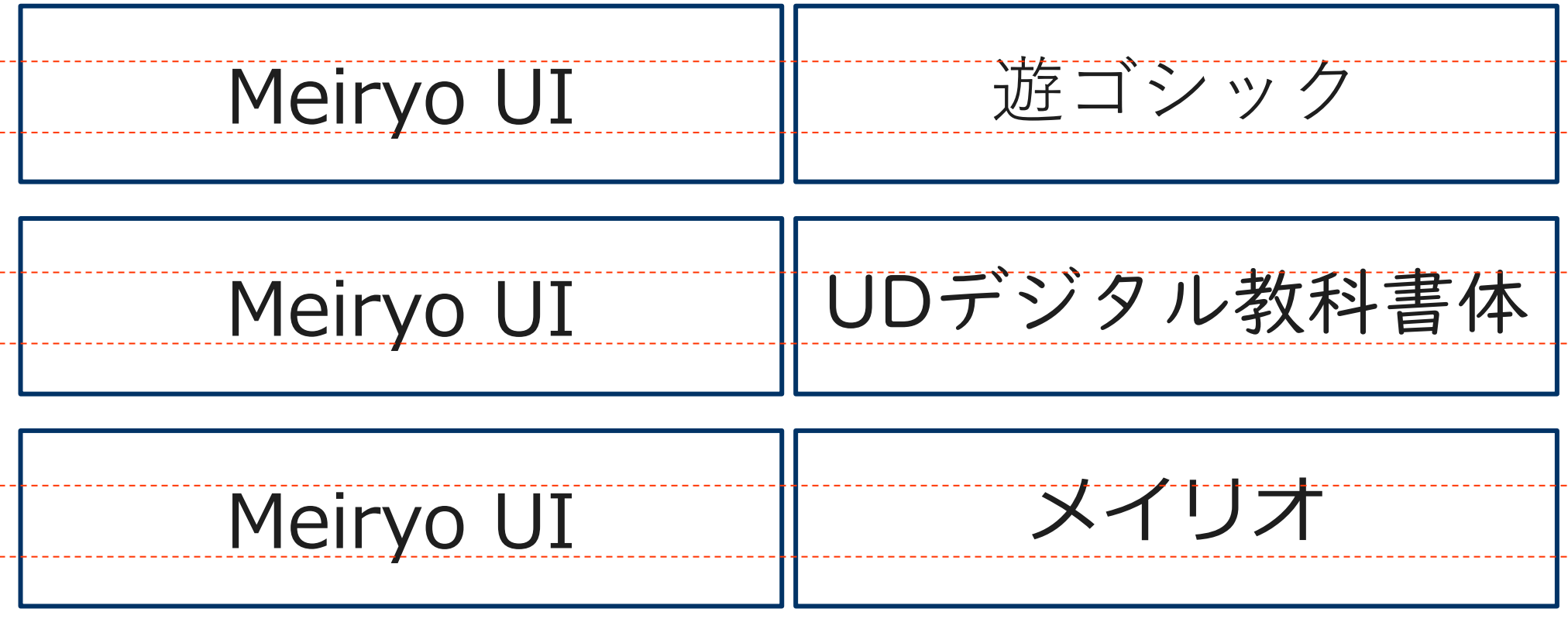

#### Meiryo UI は上下中央ぞろえに対応しているため 上下のバランスが良くなる

**11**

2024©ぐっかわテキサポ

 $\mathcal{C}$ 

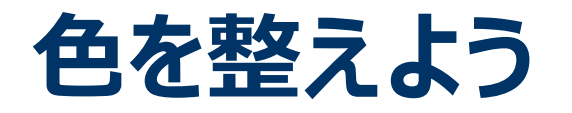

#### **覚えておきたい「色の3属性」**

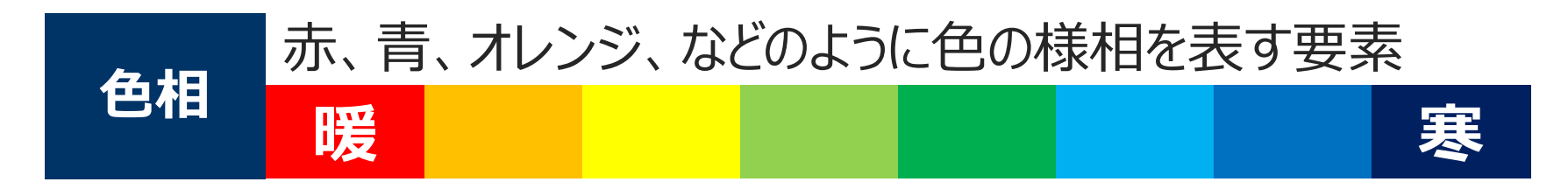

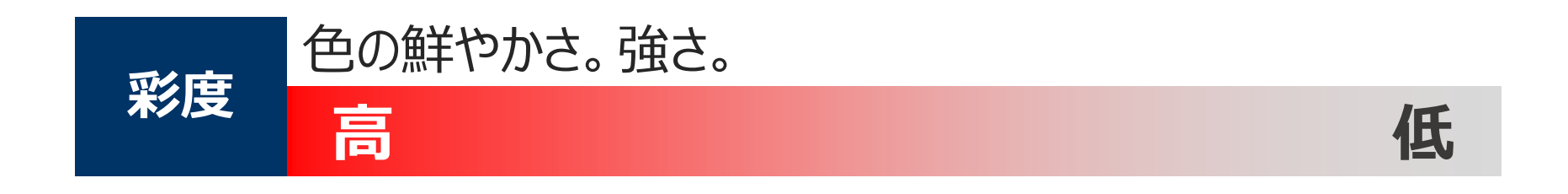

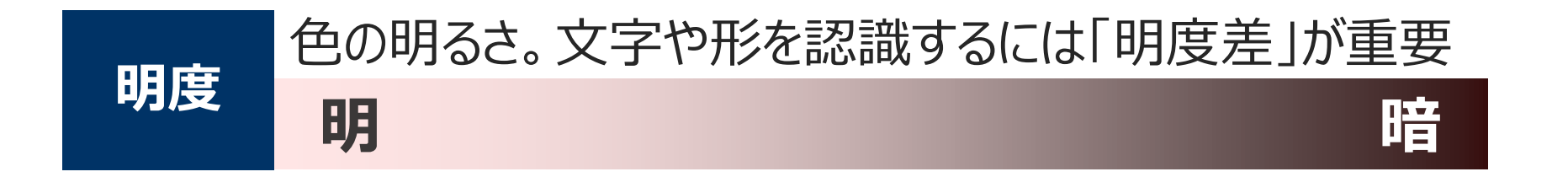

2024©ぐっかわテキサポ

 $\bigcirc$ 

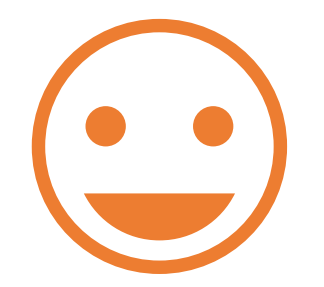

\*\*実演タイム\*\*

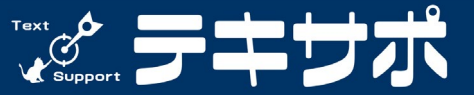

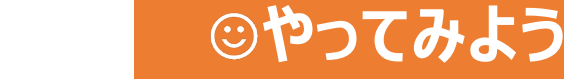

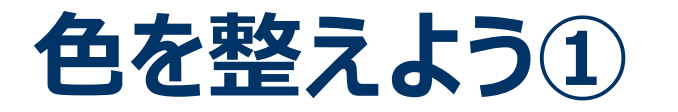

#### **明度差(コントラスト)を意識しよう**

#### **明度差は読みさすさの要! 明度差がないと見る人の環境や視力、 状況によっては見えにくくなります。**

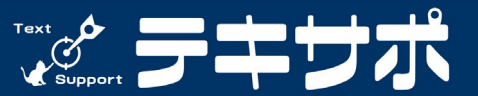

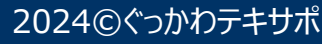

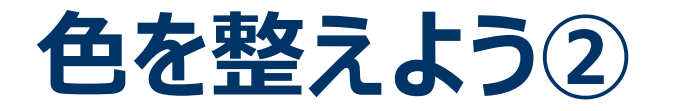

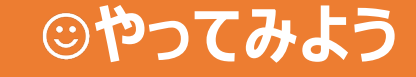

#### **カラーパレットの位置を意識しよう**

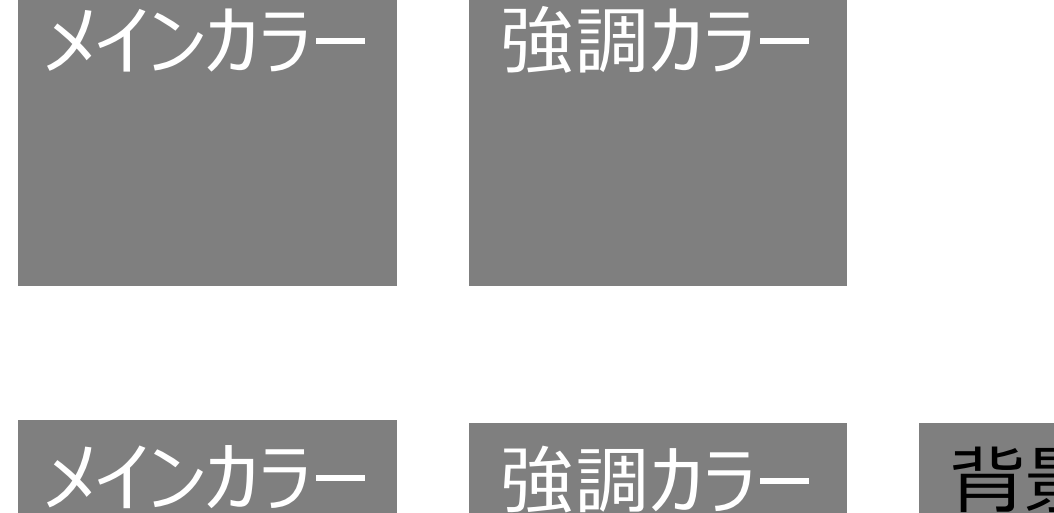

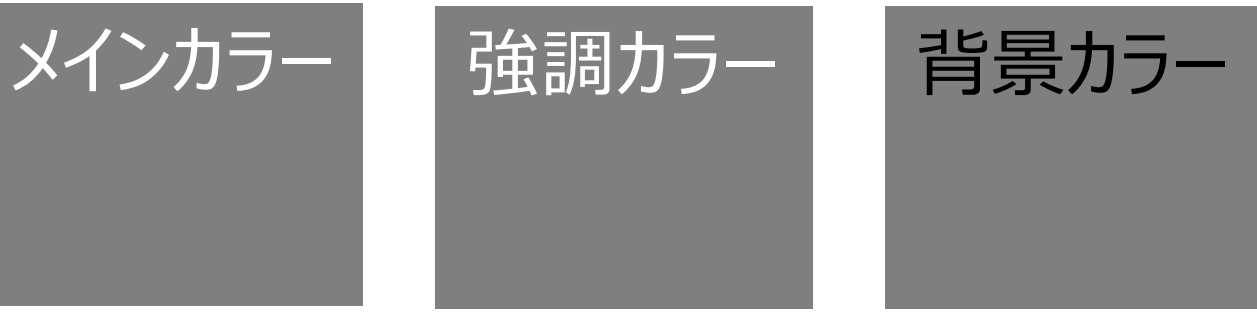

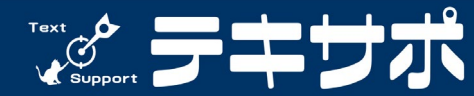

**15**

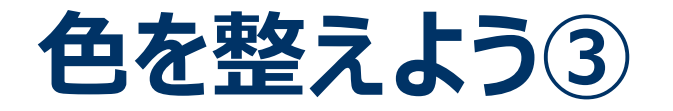

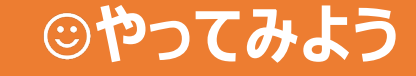

#### **対角線の色(補色)を選んでみよう**

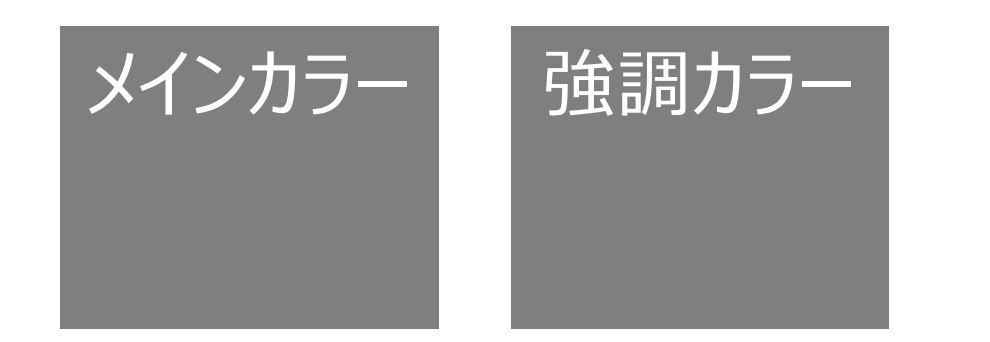

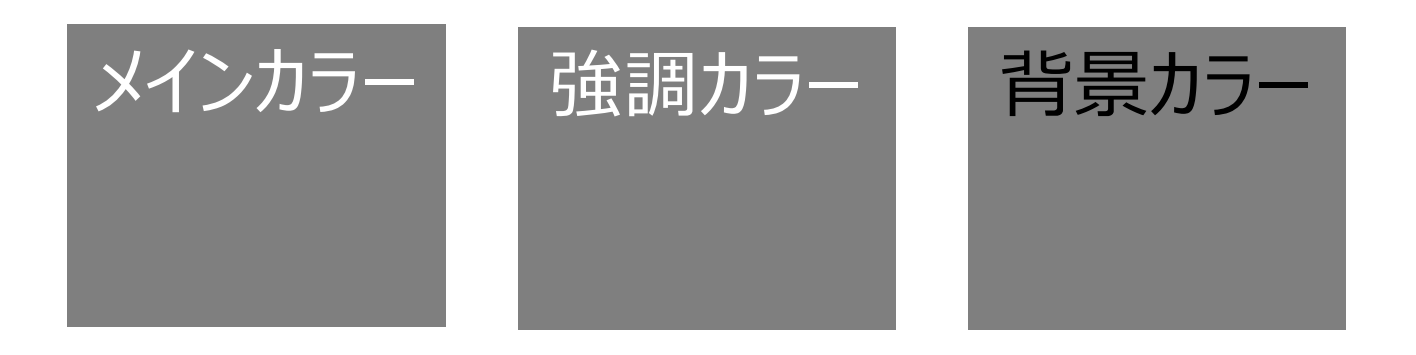

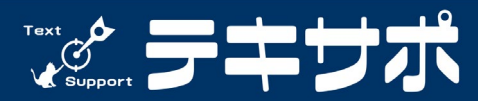

**16**

### **オブジェクトとは**

- 効果的に使うことで 視覚的に理解しやすくなる
- スライド上に配置できる要素のこと
- テキストボックス、図形、画像、チャートなど

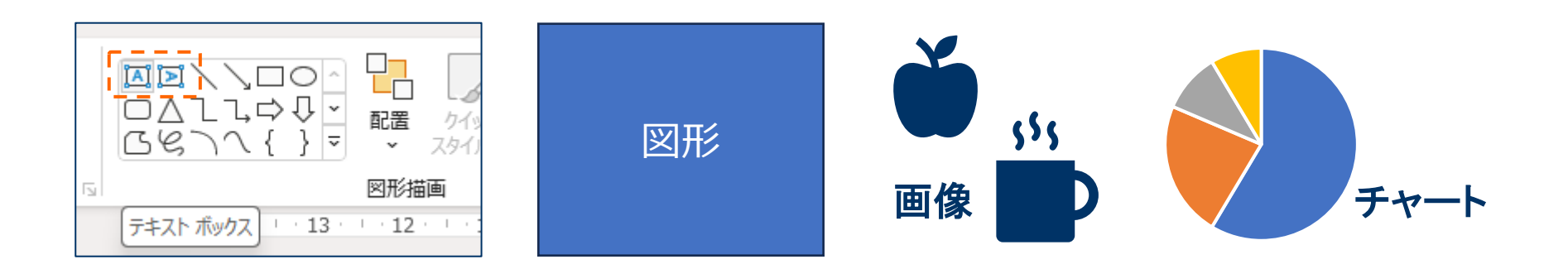

2024©ぐっかわテキサポ

Text 0

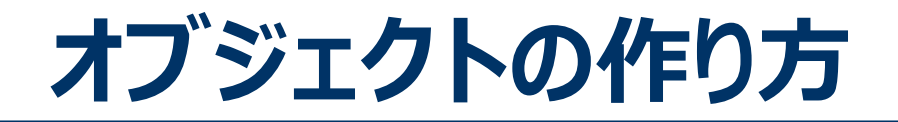

#### ◆ オブジェクトを設定するときに必要な工程数は いくつでしょう?

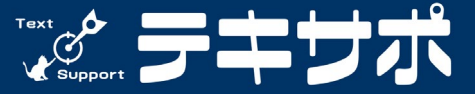

**18**

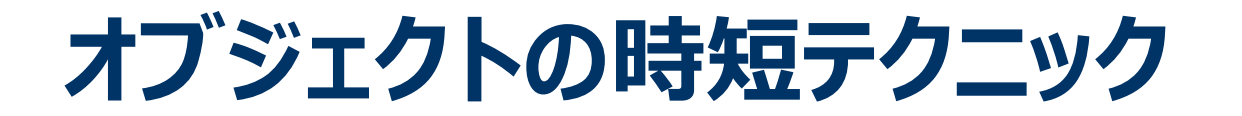

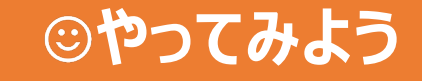

#### **[既定の図形に設定]してみよう**

 設定したいオブジェクトを選択 [右クリックでメニュー表示] ・Mac は[Control]を押しながらクリック [既定の図形に設定]を選択する

※ただし、プレースホルダー(パワーポイントのテンプレートとして用意されたボックス)を 「既定のテキストボックスに設定」することはできません。

2024©ぐっかわテキサポ

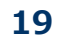

 $\mathcal{L}$ 

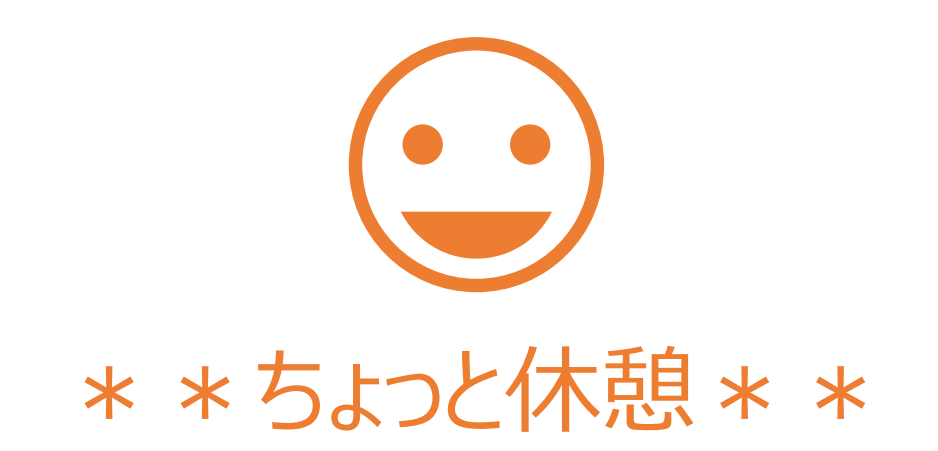

## 首をグルグル動かして コリをほぐそう

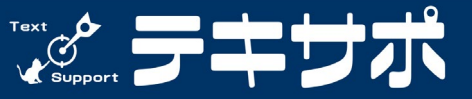

**20**

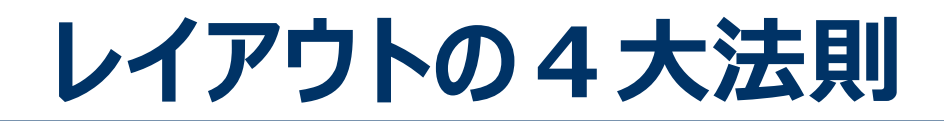

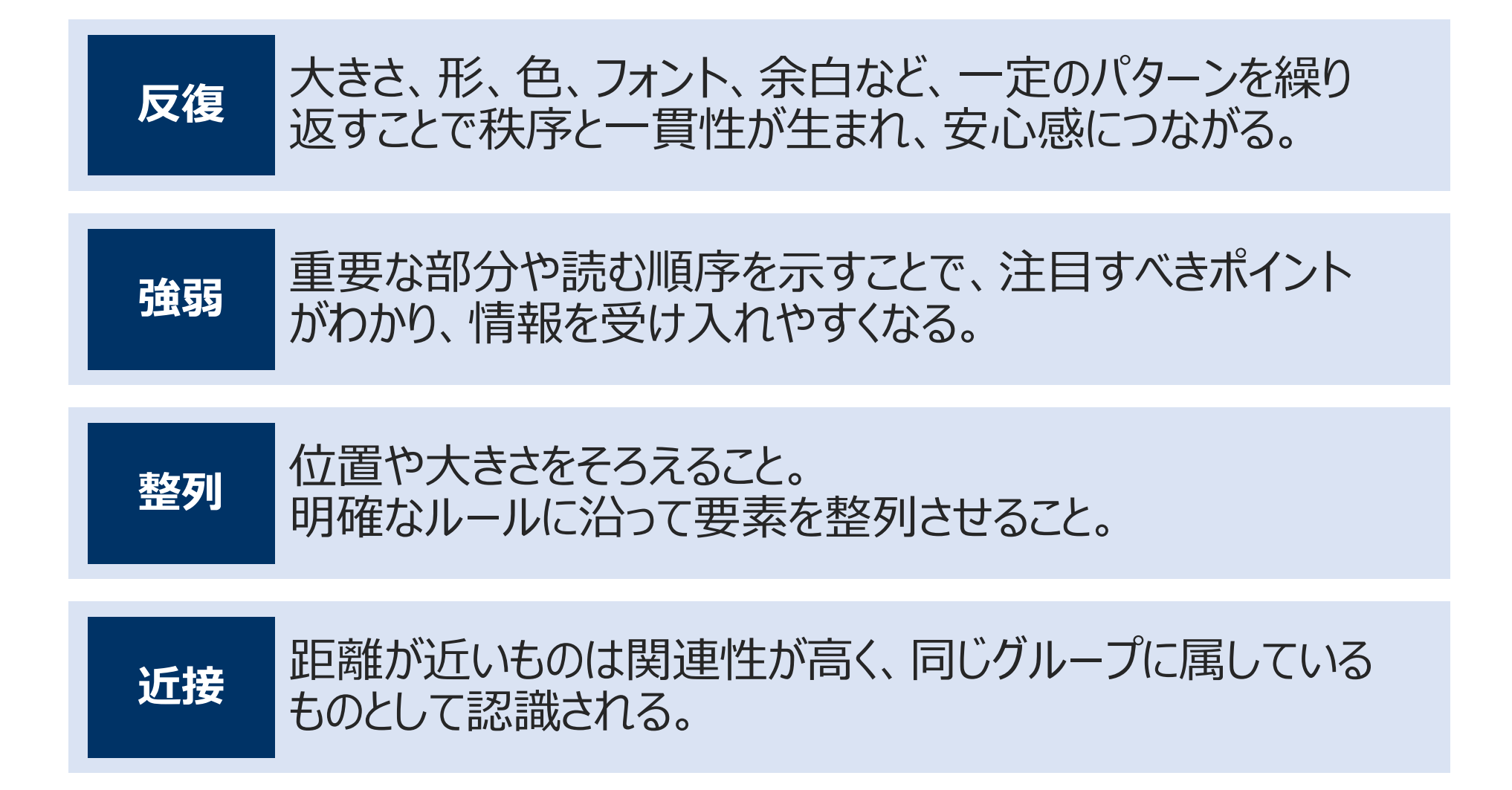

2024©ぐっかわテキサポ

 $\sum_{\lambda}^{\text{Text}}$ 

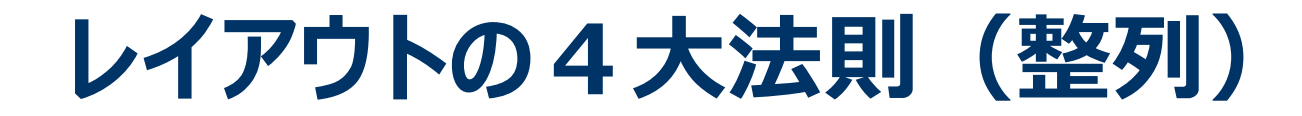

#### **整列させる方法**

# 方法1.メニューの「配置」から選ぶ

#### 方法2.ガイドラインから選ぶ

方法3.グリッド線であわせる

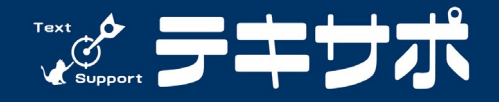

**22**

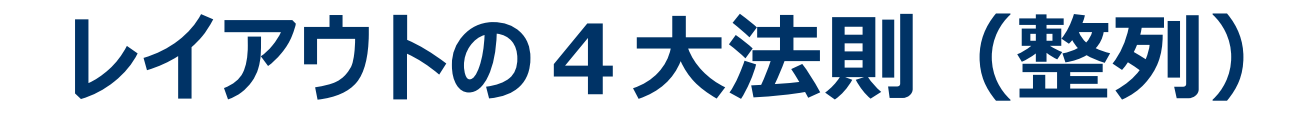

#### **整列させる方法**

## 方法1.メニューの「配置」から選ぶ 方法2.ガイドラインから選ぶ

方法3.グリッド線であわせる

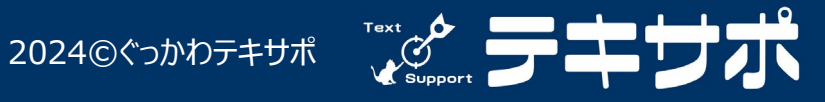

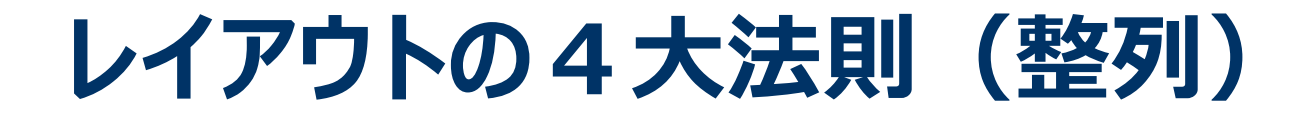

#### **整列させる方法**

# 方法1.メニューの「配置」から選ぶ 方法2.ガイドラインから選ぶ

方法3.グリッド線であわせる

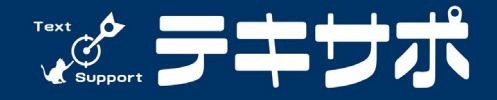

**24**

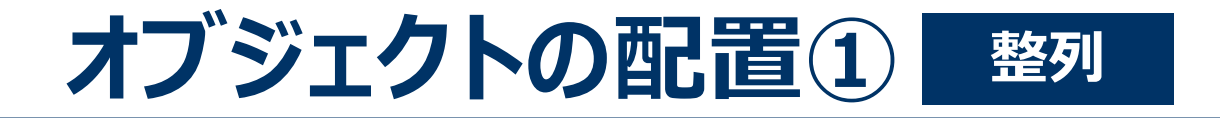

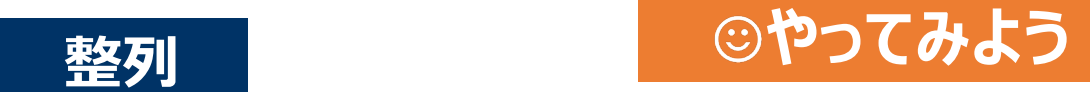

# **真実は1つ**

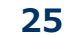

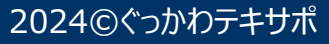

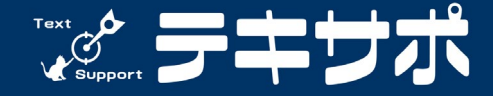

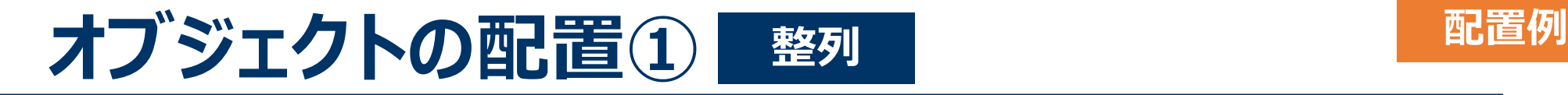

• オブジェクトが1つの場合、中央に配置することで バランスが取れ、視覚的な魅力が増します。

# **真実は1つ**

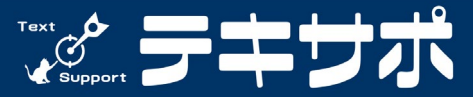

**26**

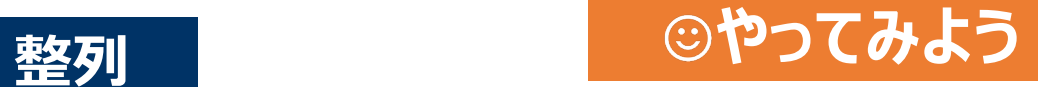

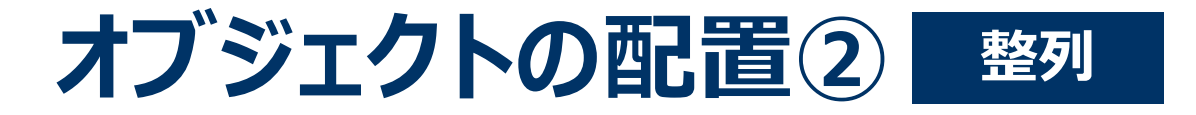

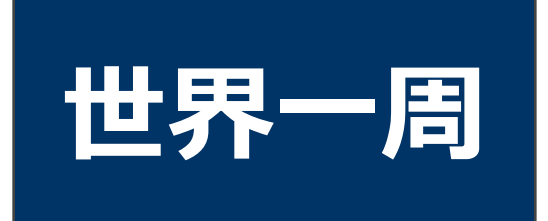

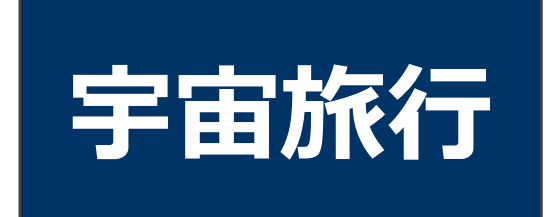

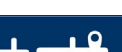

 $\overbrace{\mathbf{x}}^{\text{Text}}$ 

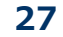

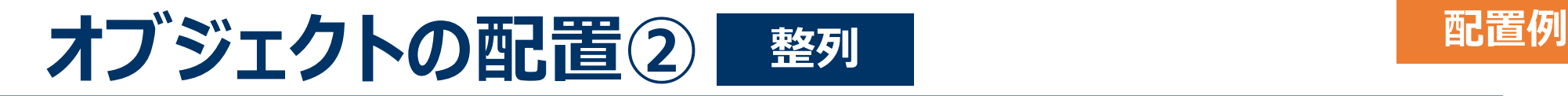

- オブジェクトが2つの場合、スライドの中央軸に対して 対称に配置するとバランス良く見えます。
- また、オブジェクト間の距離を均等に保ち、 視覚的な一貫性を保つことで整って見えます。

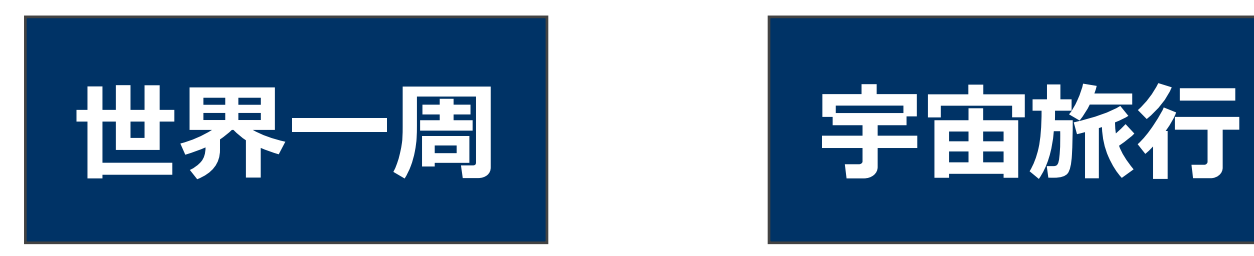

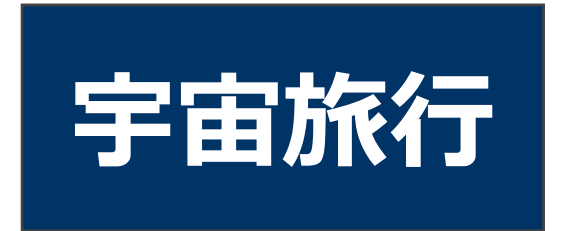

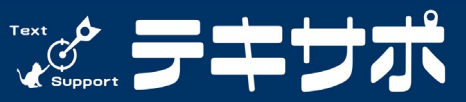

2024©ぐっかわテキサポ

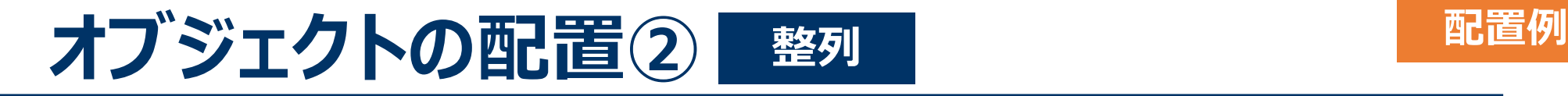

- 上下に並べる配置は、視覚的に情報が順序立てられ、流れがある と感じさせます。プロセスやステップを説明する際に効果的です。
- 一貫性がある(整っている)ことで、情報の消化がしやすくなります。

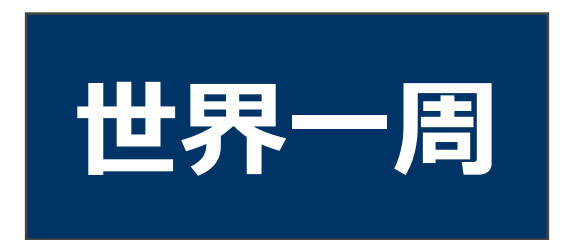

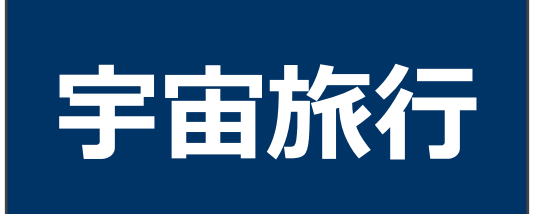

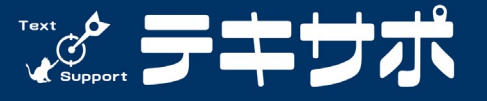

2024©ぐっかわテキサポ

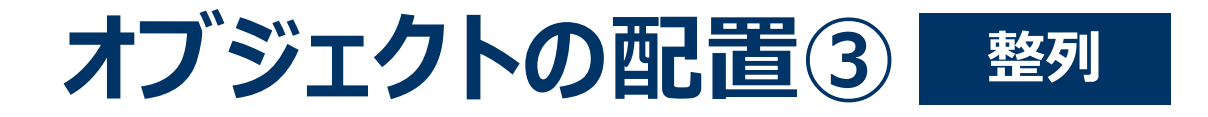

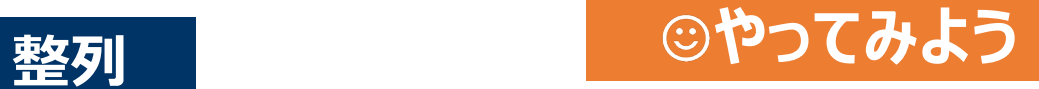

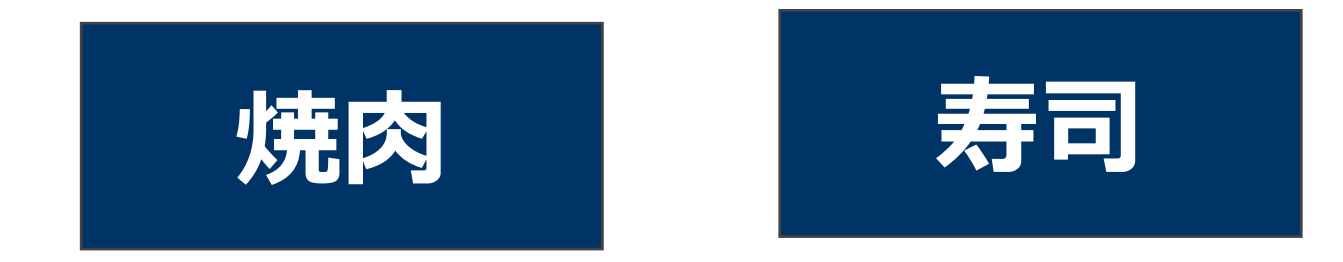

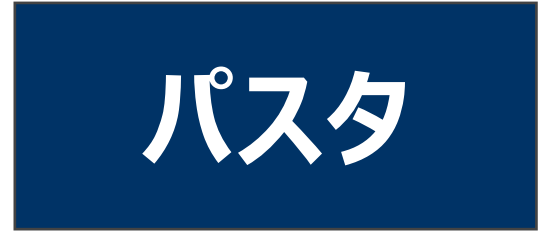

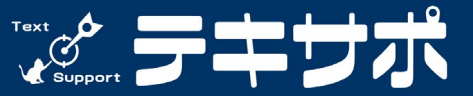

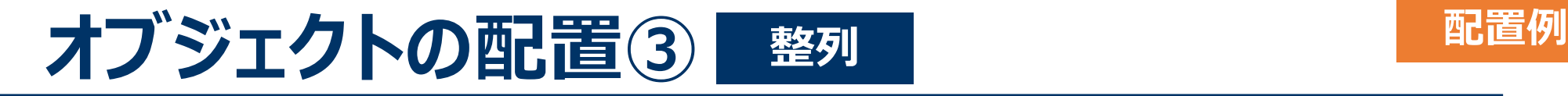

- オブジェクトを三角形の頂点の位置に配置すると、 視覚的なバランスと焦点を作り出します。
- 1つの単位やグループとしての認識がしやすくなります。

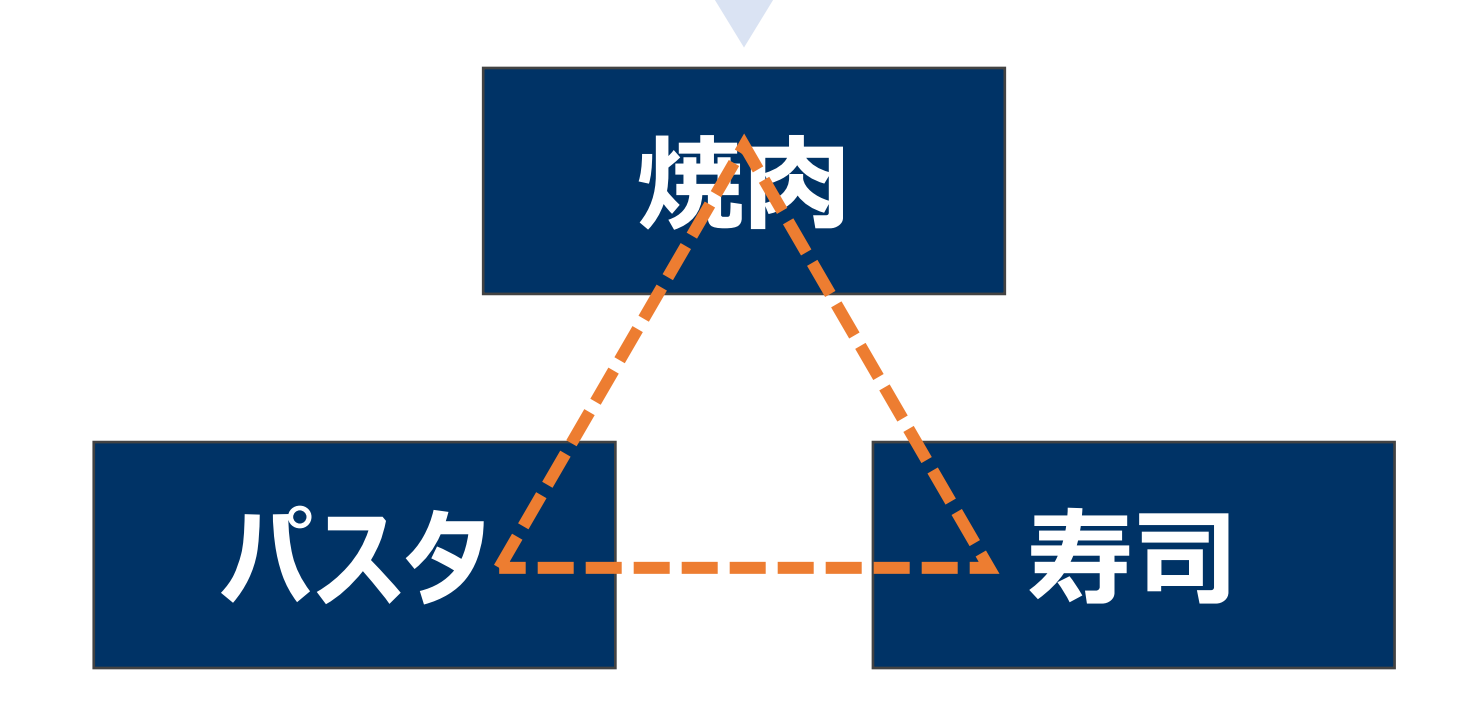

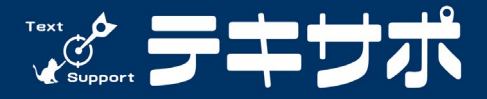

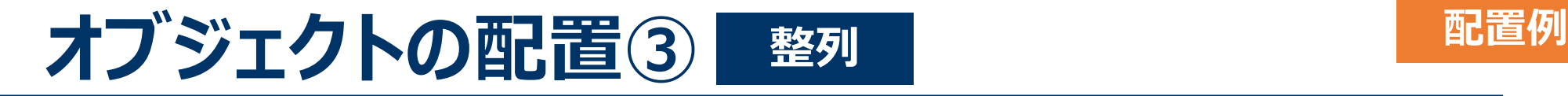

- 横一列の配置は整理された印象を与えます。
- 時系列(左が過去、右が現在)の想像を促せます。

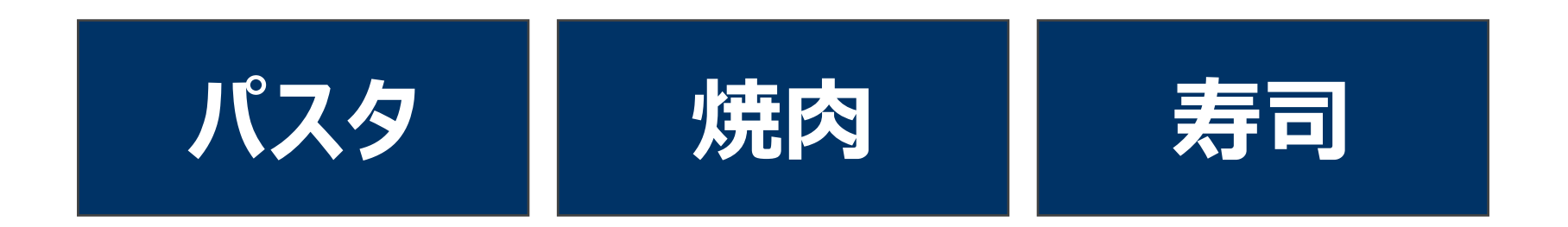

#### 人の視線は「左から右に動く」

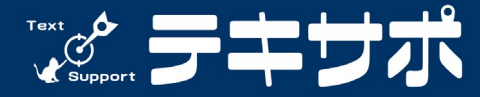

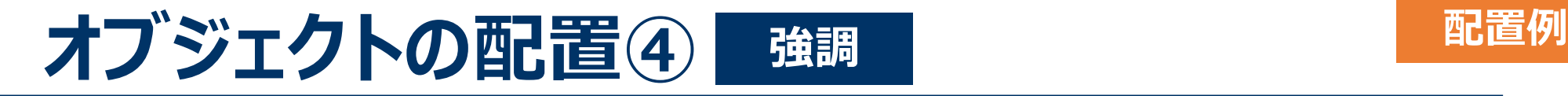

- 中央のオブジェクトを少し大きくすることで視点を中央に 集めることができます。
- オブジェクトの大きさから優位性の想像を促せます。

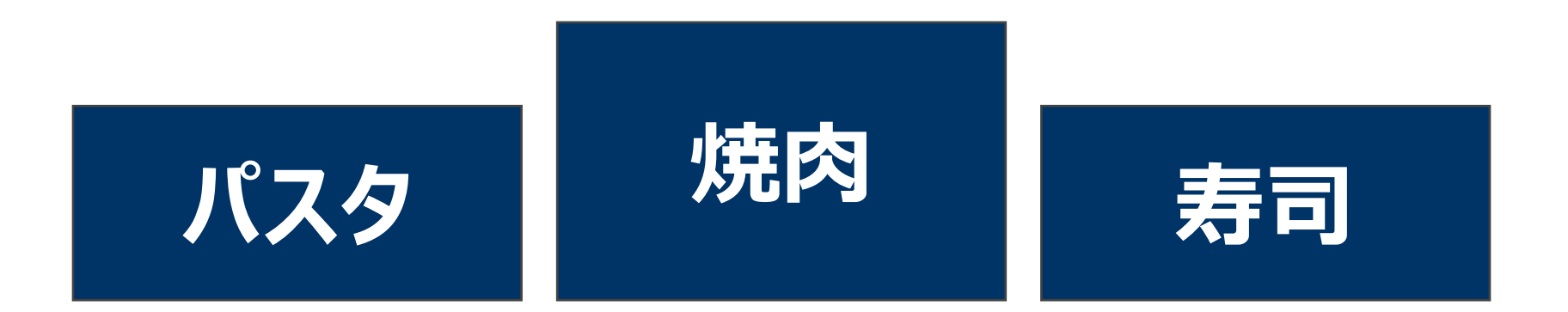

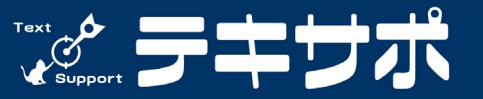

2024©ぐっかわテキサポ

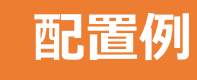

#### **オブジェクトの配置⑤ 近接 配置例**

#### **デートにお勧めな食事 3選**

- 会話が弾みやすい 空間が魅力
- 多種多様な メニューがある
- 好みに合わせて 選べる
- シェアする楽しさが ある

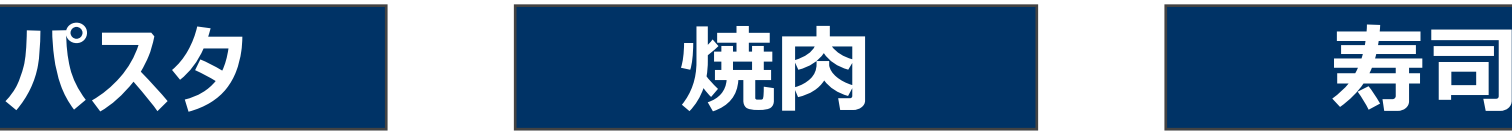

- お互いの好みの肉 や野菜をシェアでき る
- 肉を焼くプロセスが 会話を自然に促進 する
- 食べ応えがあり 満足感を得られる

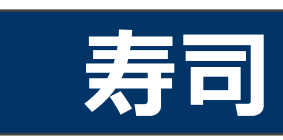

- 上質な食事という 特別感がある
- お互いの好みを シェアできる
- 季節のネタを選ぶ ことでその時期なら ではの美味しさを 共に堪能できる

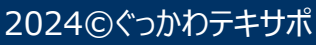

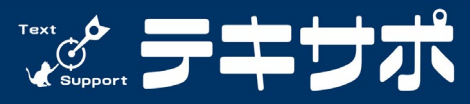

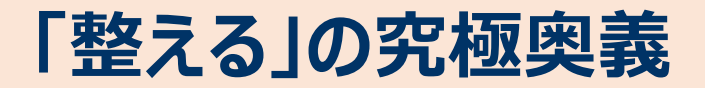

# **スライドマスターを設定しよう**

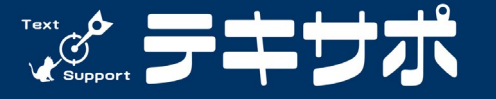

**35**

#### **テキストを構成する要素**

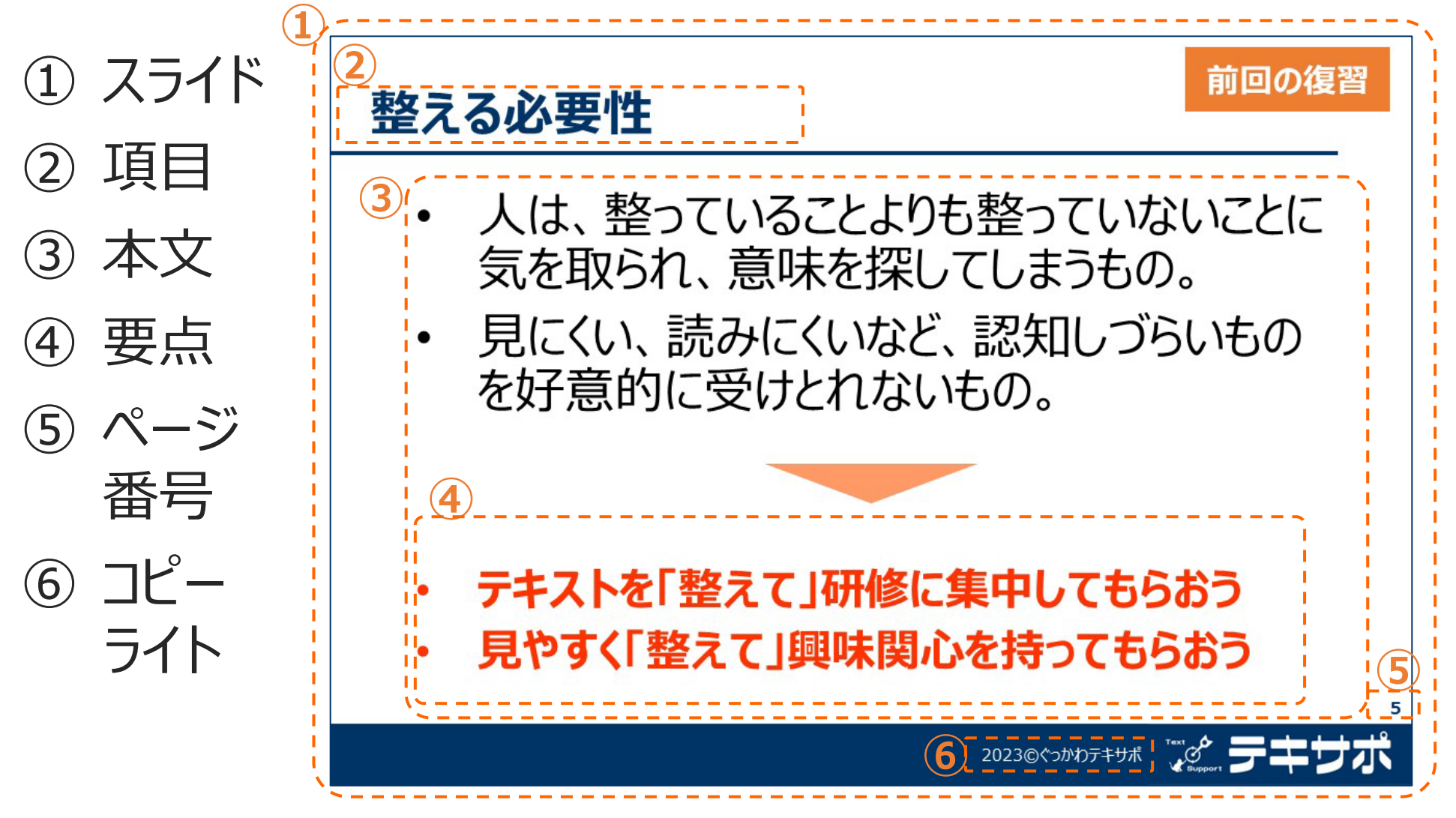

2024©ぐっかわテキサポ

Text 0

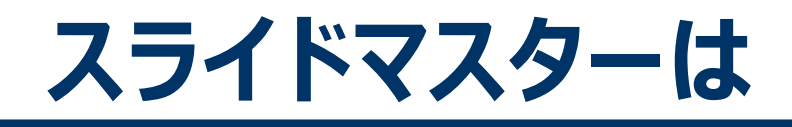

- スライドの「定型フォーム」を設定できる
- すべてのスライドに共通した設定ができる
- 一括して書式の設定・管理・変更ができる

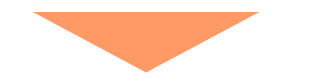

- 統一感のあるデザインを作ることができる
- 作業スピードが向上する
- 作り変え (再利用) がしやすい

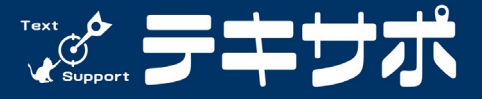

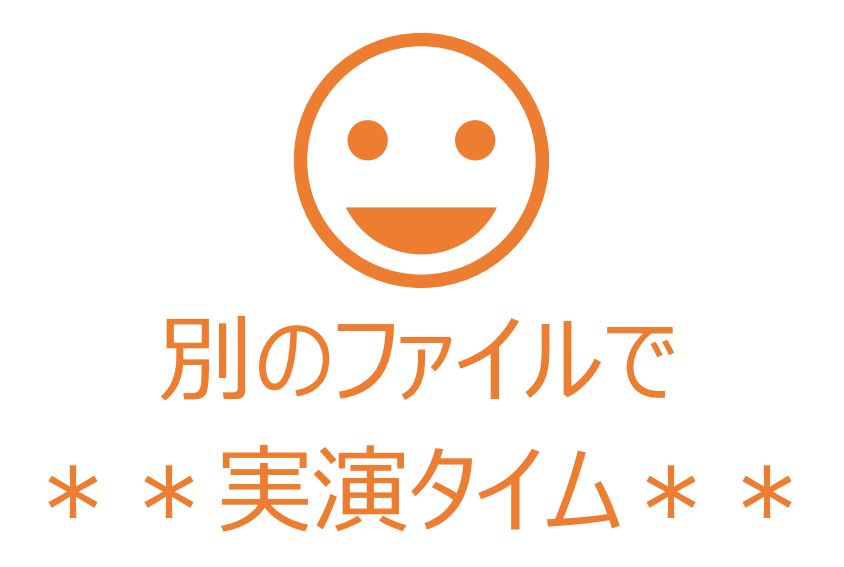

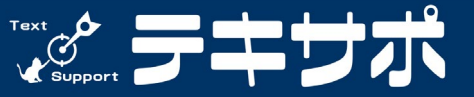